Drone D2C Expérimenter, Modéliser, Résoudre

# **Recherche des caractéristiques cinétiques du drone didactique D2C**

# dynamique de tangage

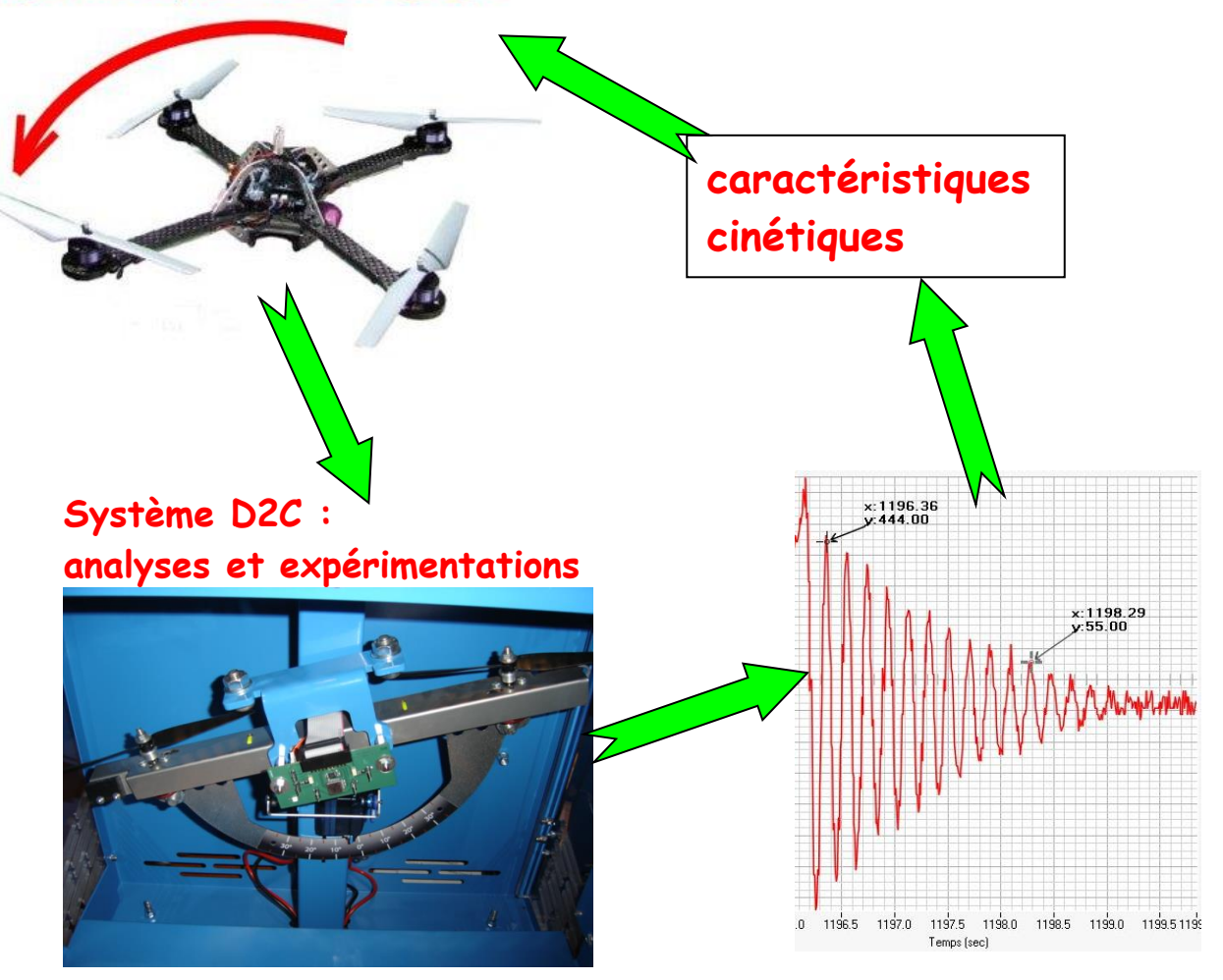

# **Problématique :**

Les systèmes de contrôle d'un drone doivent être réglés et ajustés en tenant compte de ses caractéristiques cinétiques (inertie).

Il s'agit d'obtenir par différentes méthodes, le moment d'inertie du balancier complet du drone didactique par rapport à son axe de rotation.

**Démarche 1** : par expérimentation sur le drone didactique et mise en vibration du balancier autour de son axe de rotation ; la fréquence de vibration sera exploitée dans l'application du principe fondamental de la dynamique pour obtenir le moment d'inertie.

Un travail avec un logiciel de simulation acausal sera mis en œuvre en alternative à la résolution analytique de l'équation différentielle du mouvement.

**Démarche 2** : par exploitation avec un modeleur volumique d'un modèle CAO des différents composants du balancier équipé ; le logiciel support de l'étude est Solidworks 2010.

# **1- première démarche : à partir d'une expérimentation**

# **1-1conduite de l'expérimentation :**

il s'agit d'utiliser le dispositif à « tige élastique de blocage» du balancier du drone D2C (photo ci-contre) :

Ce dispositif, une fois inséré dans le balancier, possède une certaine souplesse qui va permettre de réaliser une mise en oscillation, après qu'on ait manuellement écarté légèrement le balancier de sa position d'équilibre, puis qu'on l'ait relâché.

La mesure de la période des oscillations permettra de déterminer le moment d'inertie cherché.

**Travail 1 : Expérimenter pour déterminer** la période « T » des oscillations

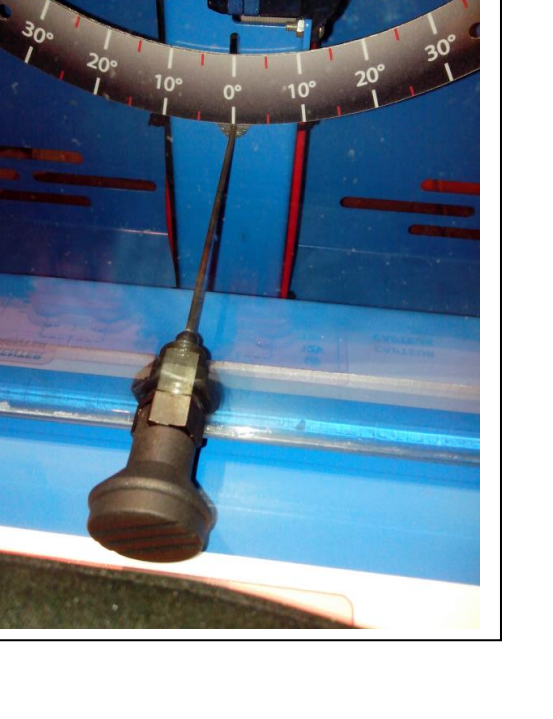

# **Conditions d'expérimentation**

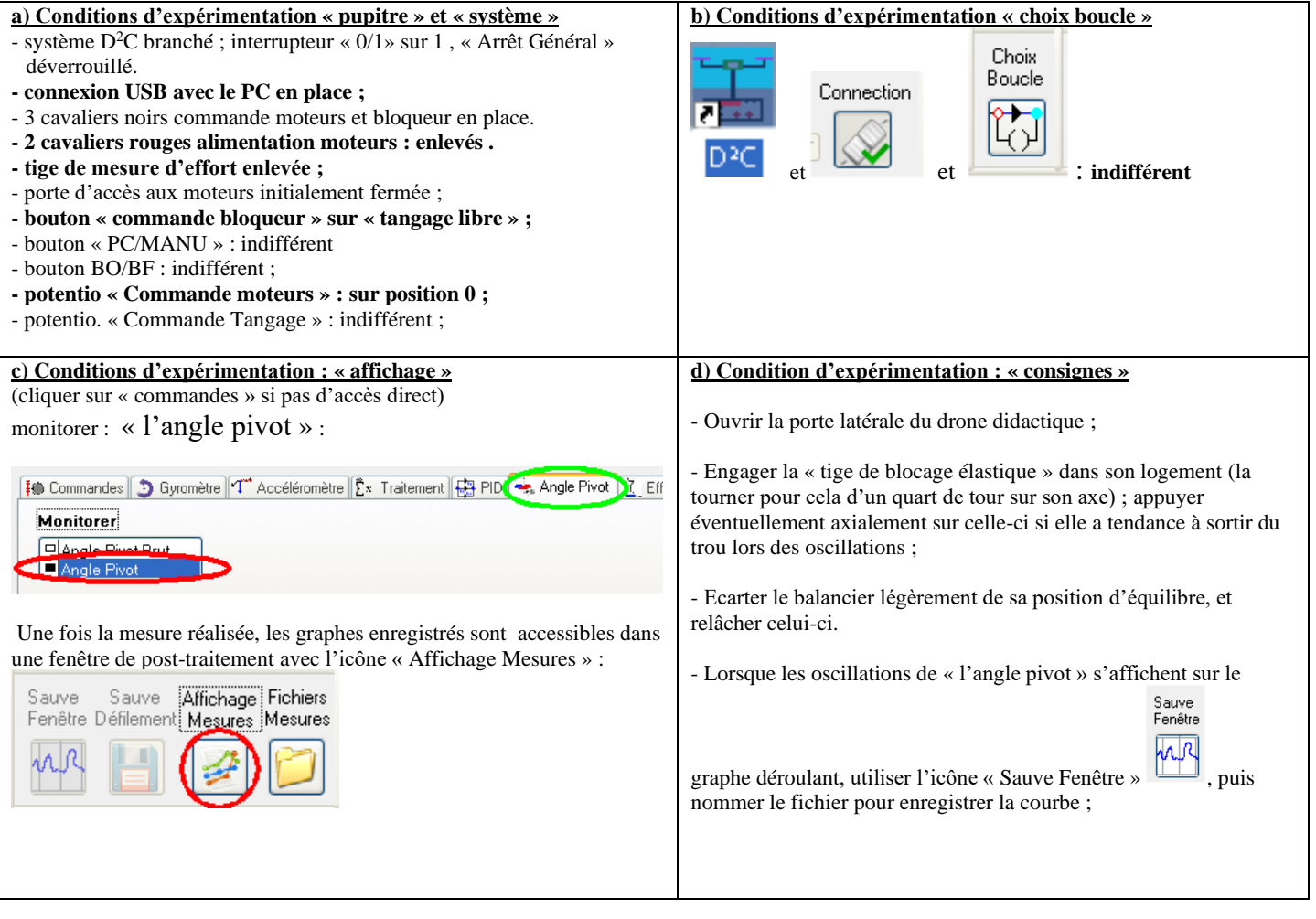

## **1-2Exploitation des résultats d'expérimentation par résolution de l'équation différentielle issue du Principe Fondamental de la Dynamique :**

On désigne par  $O\vec{z}$  l'axe de rotation du balancier et par  $O\vec{x}$  , la direction allant de O vers le moteur droit.

# **Travail 2 :**

Réaliser un schéma de l'expérimentation, en y plaçant le paramétrage angulaire (angle 0) autour de la position d'équilibre, et le déplacement « e » de l'extrémité de la tige-ressort (avec : e = R .  $\theta$  ; avec R le rayon (mesuré par rapport à l'axe de rotation du balancier) sur lequel s'exerce l'effort Fr).

# **Travail 3 :**

Soit « J » le moment d'inertie du balancier complet par rapport à l'axe de rotation ;

Soit Fr l'effort que développe la tige-ressort sur le balancier lorsque celui-ci est écarté de sa position d'équilibre. Soit « k » la raideur de la tige-ressort, telle que : Fr = k . e.

On suppose que par conception, le centre de gravité du balancier est placé sur l'axe de rotation L'équation des moments issue du Principe Fondamental de la Dynamique appliqué au balancier en projection sur l'axe

du balancier s'exprime de la façon suivante : J. ••  $\theta$  = projection sur  $\vec{z}$  du moment en O des actions mécaniques extérieures appliquées au balancier.

**Déterminer** à partir d'une démarche d'isolement du balancier et d'utilisation du principe fondamental de la dynamique, l'équation différentielle du mouvement du balancier lorsque celui-ci est en oscillation dans les conditions d'expérimentation (on pourra prendre en compte le coefficient de frottement visqueux : f).

**En déduire** l'expression de la période des oscillations en fonction du moment d'inertie J, de la raideur k et des caractéristiques dimensionnelles (on pourra considérer  $\theta$  petit pour linéariser l'équation autour du point de fonctionnement  $\theta = 0$ ; et aussi négliger le coefficient de frottement visqueux : f).

# **Travail 4 :**

## **Application numérique :**

Si L est la longueur de la tige élastique, d son diamètre, et E son module d'élasticité, les lois de la résistance des matériaux (étude de flexion de la tige) nous donnent le déplacement « e » à l'extrémité de la tige :

$$
e = \frac{Fr.L^3}{3.E.I_{Gz}} = \frac{64.Fr.L^3}{3.E.\pi.d^4}
$$

Et on mesure :  $L = 110$  mm ;  $d = 2.1$  mm ; R = 147 mm On donne :  $E = 2.10^5$  N/mm<sup>2</sup>

**Déterminer** la raideur en N/m de la tige, puis

A partir des résultats obtenus sur la période des oscillations (expérimentaux et analytiques) **déduire** la valeur du moment d'inertie J du balancier.

# **Travail 5 :**

Tracer la courbe avec python … utiliser le TP1 d'info (2me année) pour vous rappeler comment résoudre une équation différentielle avec Euler ou avec odeint

#### **2- deuxième démarche : exploitation du modèle CAO**

#### **2-1 Exploitation à partir des composants du balancier analysés séparément**

**Données** : pour chaque composant, on donne les caractéristiques cinétiques ; certaines sont extraites de la maquette numérique réalisée avec le logiciel Solidworks.

La figure ci-dessous précise les désignations des points utilisés pour positionner les composants :

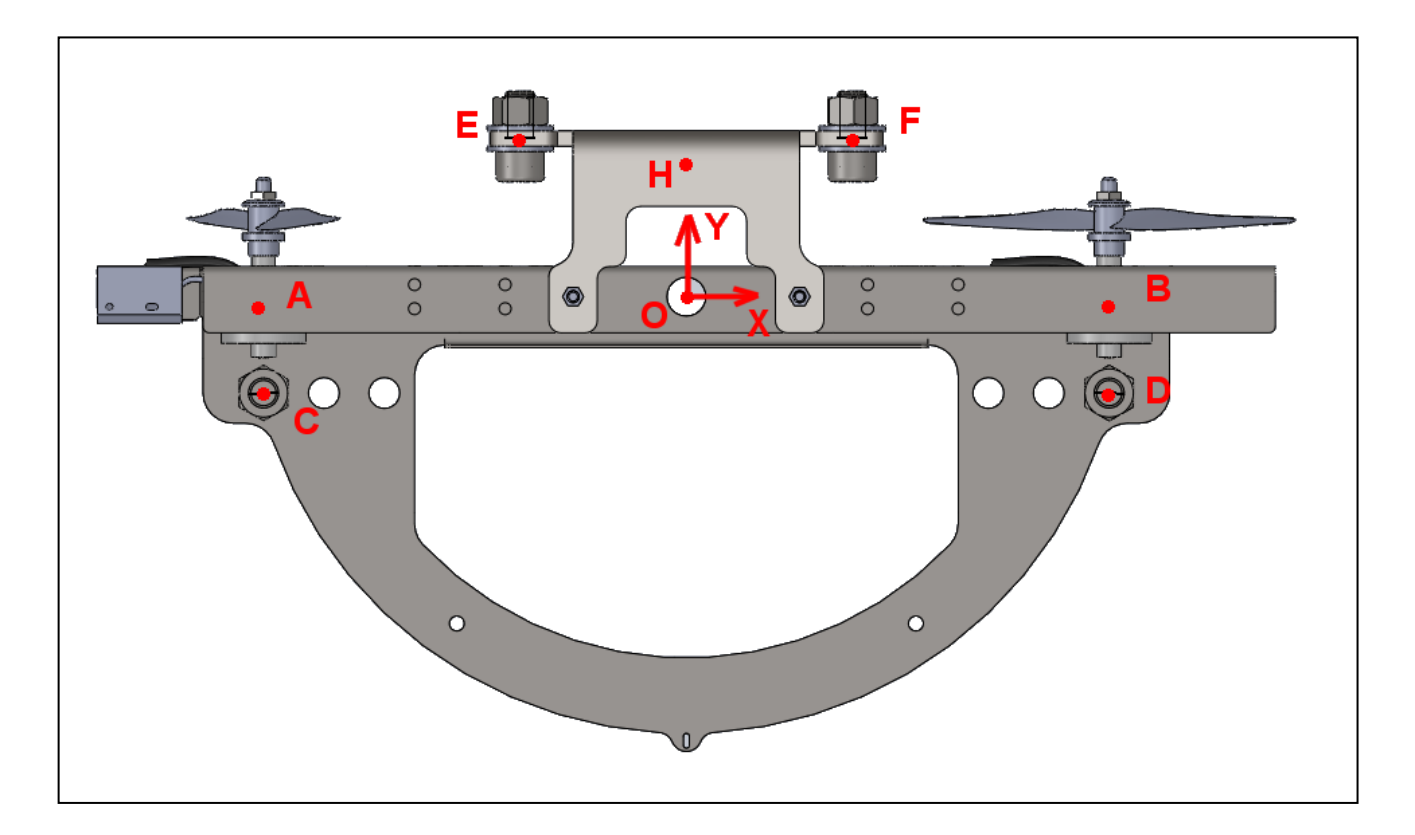

## **Données géométriques et cinétiques :**

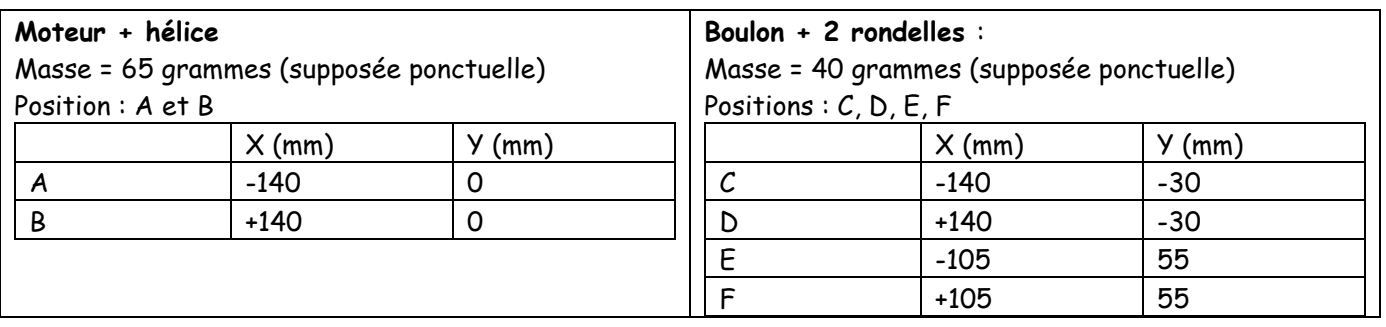

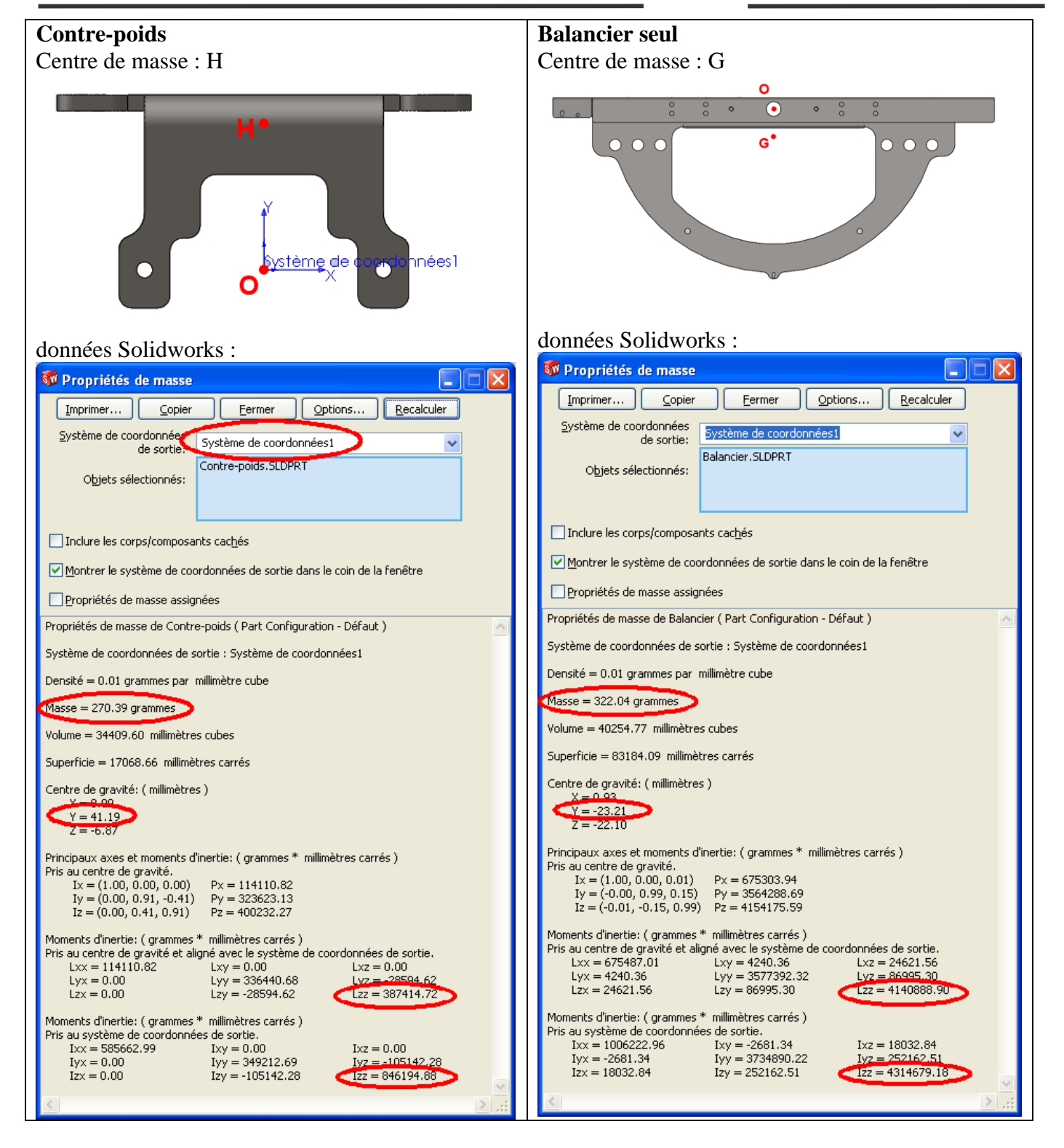

On observera que le « système de coordonnées 1 » ou « système de coordonnées de sortie » est choisi au point O, avec l'axe Oz coïncident avec l'axe de rotation du balancier du drone didactique.

#### **Travail 6 :**

- Concernant le contre-poids :

En exploitant le théorème de Huygens entre le point 0 et le centre de masse H, vérifier la bonne correspondance des résultats Lzz et Izz fournis par le logiciel (exploiter les informations entourées).

- Concernant le balancier seul :

En exploitant le théorème de Huygens entre le point 0 et le centre de masse G, vérifier la bonne correspondance des résultats Lzz et Izz fournis par le logiciel (exploiter les informations entourées).

#### **Travail 7 :**

Utiliser les informations données précédemment pour déterminer le moment d'inertie de l'ensemble balancier équipé (1 balancier seul + 1 contre-poids + 2 motorisations + 4 boulons), par rapport à son axe de rotation Oz.

#### **2-2 Exploitation de l'assemblage complet avec le logiciel Solidworks**

#### **Travail 8 :**

- lancer le logiciel « Solidworks », ouvrir le fichier « **balancier-complet.sldasm** » ;

- vérifier la présence du « système de cordonnées 1 » sur l'axe Oz : menu « affichage – système de coordonnées ».

- faire afficher les caractéristiques cinétiques du balancier équipé : menu « outils – propriétés de masses » ;

sélectionner « système de cordonnées 1 » comme système de coordonnées de sortie.

- A partir des résultats donnés par le logiciel, fournir la valeur en kg.m², du moment d'inertie par rapport à l'axe Oz, du « balancier équipé ».

- commenter les écarts qui pourraient exister avec les résultats obtenus au travail précédent.

#### **3- comparaison des écarts**

## **Travail 9 :**

Commenter les écarts qui peuvent exister entre les résultats de simulation (démarche 2) et les résultats expérimentaux (démarche 1).